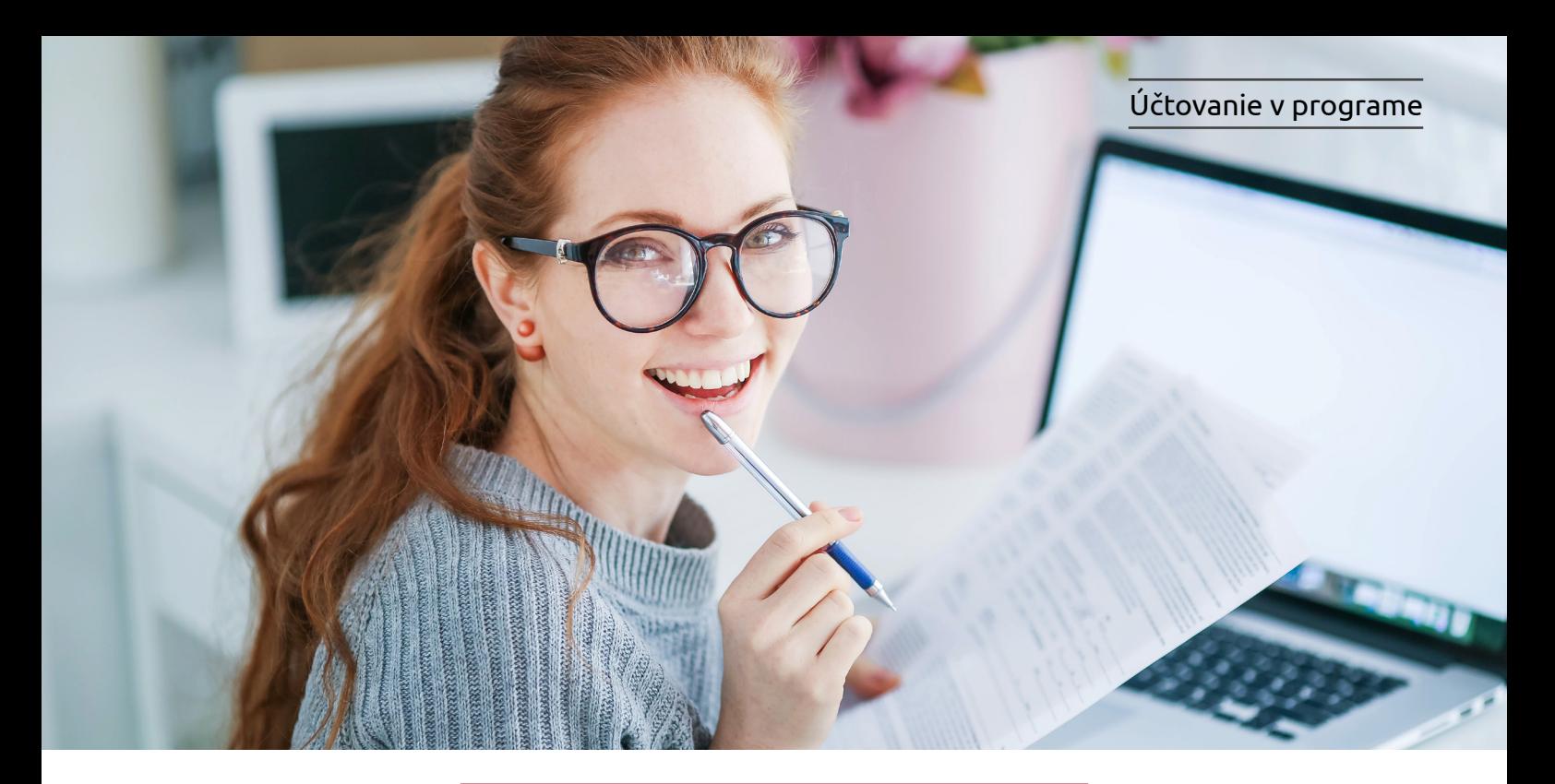

## Účtovanie Bolt – taxislužba v programe Alfa plus

Účtovanie dokladov a tržby za taxislužbu Bolt si popíšeme na konkrétnom príklade. Príklad je všeobecný a jednotlivé účtovné zápisy sa môžu u každej účtovnej jednotky líšiť v závislosti od skutočnosti, ktoré pri preprave nastali, a tiež od dokladov, ktoré má účtovná jednotka k dispozícii.

## **Príklad č. 1:** *Podnikateľ, platiteľ DPH, poskytuje taxislužbu prostredníctvom aplikácie Bolt. Zákazník zaplatil za jazdu priamo spoločnosti Bolt cez ich aplikáciu.*

Spoločnosť Bolt v mene taxikára vystavila zákazníkovi faktúru za jazdu v sume 9 eur a zároveň taxikárovi vyfakturovala poplatok za sprostredkovanie (tzv. poplatok za aplikáciu) vo výške 2 eurá. Na bankový účet taxikára bola pripísaná suma 7 eur, ktorá predstavuje rozdiel medzi prijatou tržbou za jazdu a poplatkom za aplikáciu, ktorú si účtuje spoločnosť Bolt.

Podnikateľ eviduje voči spoločnosti Bolt pohľadávku vo výške 9 eur a zároveň záväzok vo výške 2 eurá.

## **Evidovanie pohľadávky za taxislužbu**

Cez Obchod/Faktúry pridajte nový doklad. Vyplňte dátum a údaje o partnerovi – t. j. spoločnosť Bolt. Typ dokladu ponechajte Faktúra/Tuzemsko. Vyplňte názov položky, sadzbu DPH ponechajte 20 % a doplňte sumu za jazdu. V časti Zápis do vyberte stĺpec PD – Príjem za výrobky a služby, prípadne členenie. Riadok DPH bude 03/04.

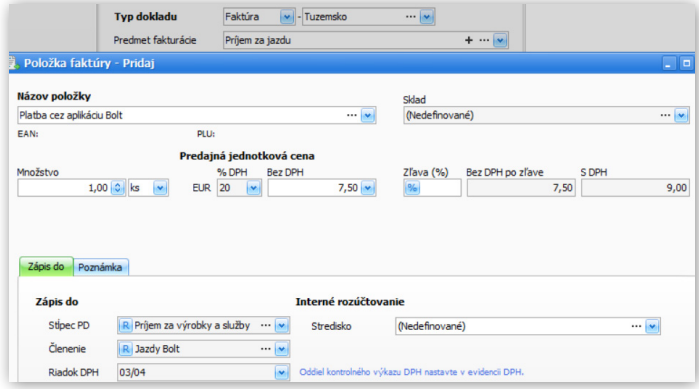

Vo formulári **Záznam DPH** je suma faktúry uvedená v riadkoch DPH 03 a 04 a v kontrolnom výkaze bude suma smerovať do oddielu D.2.

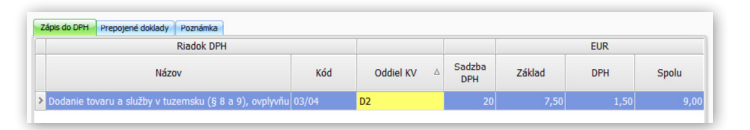

## **Evidovanie došlej faktúry za objednávky cez aplikáciu Bolt**

V evidencii záväzkov pridajte nový doklad. Vyplňte dátumy a údaje o partnerovi – t. j. spoločnosť Bolt. Typ dokladu vyberte Faktúra/EÚ služba a doplňte predmet fakturácie. Predvolenú "N" sadzbu DPH nemeňte a doplňte sumu faktúry vo výške 2 eurá.